## **Microsoft Windows**

## **Instructions for printing a document using PaperCut**

Select the printer – **PaperCut on anywhereprint.it.niu.edu**

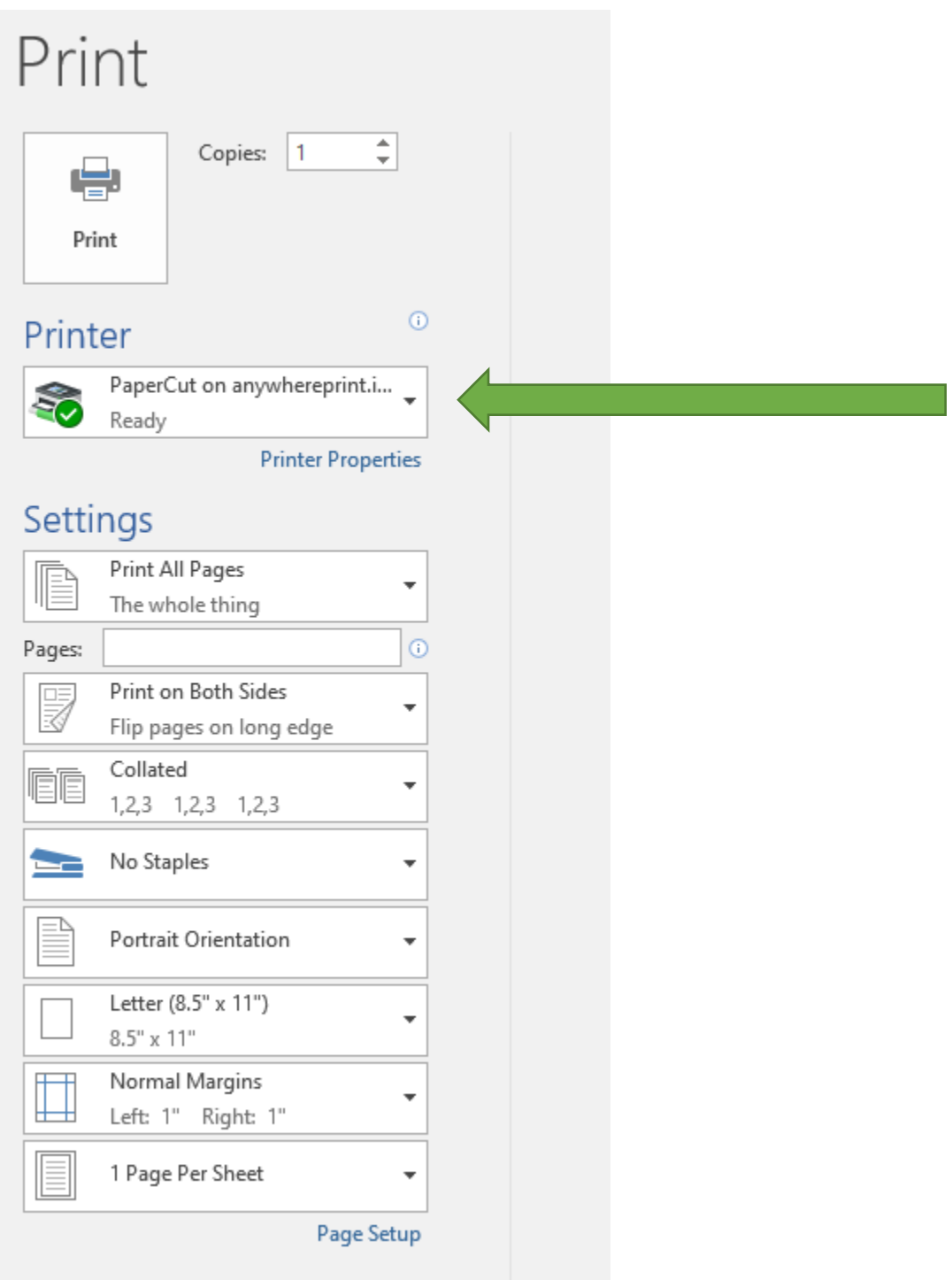

## Select\_**Print**

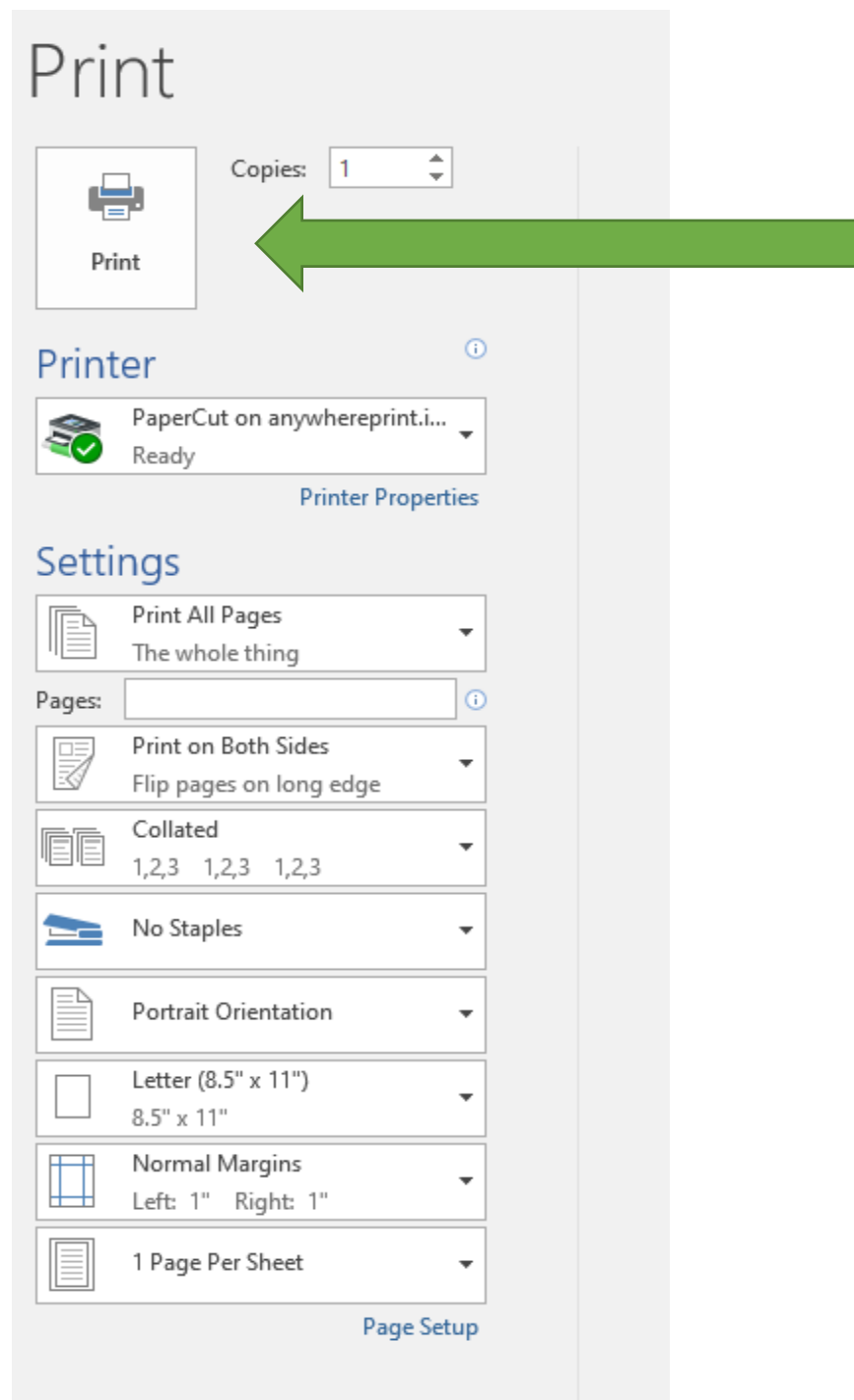

٦

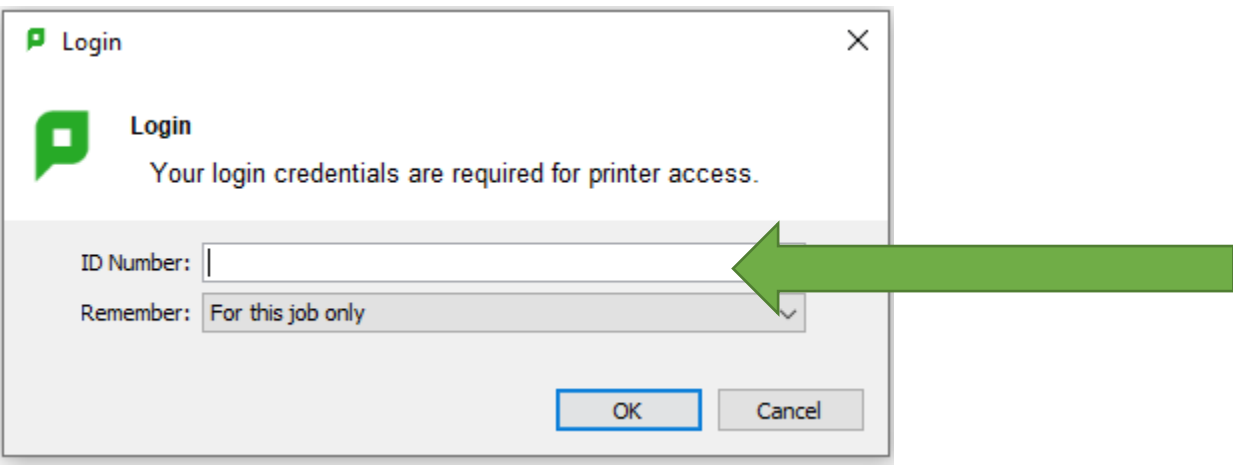

Enter\_user ID - this would be your **AID**. (Typically begins with an "A" or "el0")

Select your charge to account\_**My Personal Account or Dept Account** *NOTE: ONLY CHOOSE PERSONAL ACCOUNT IF YOU HAVE FUNDS IN YOUR ACCOUNT.*

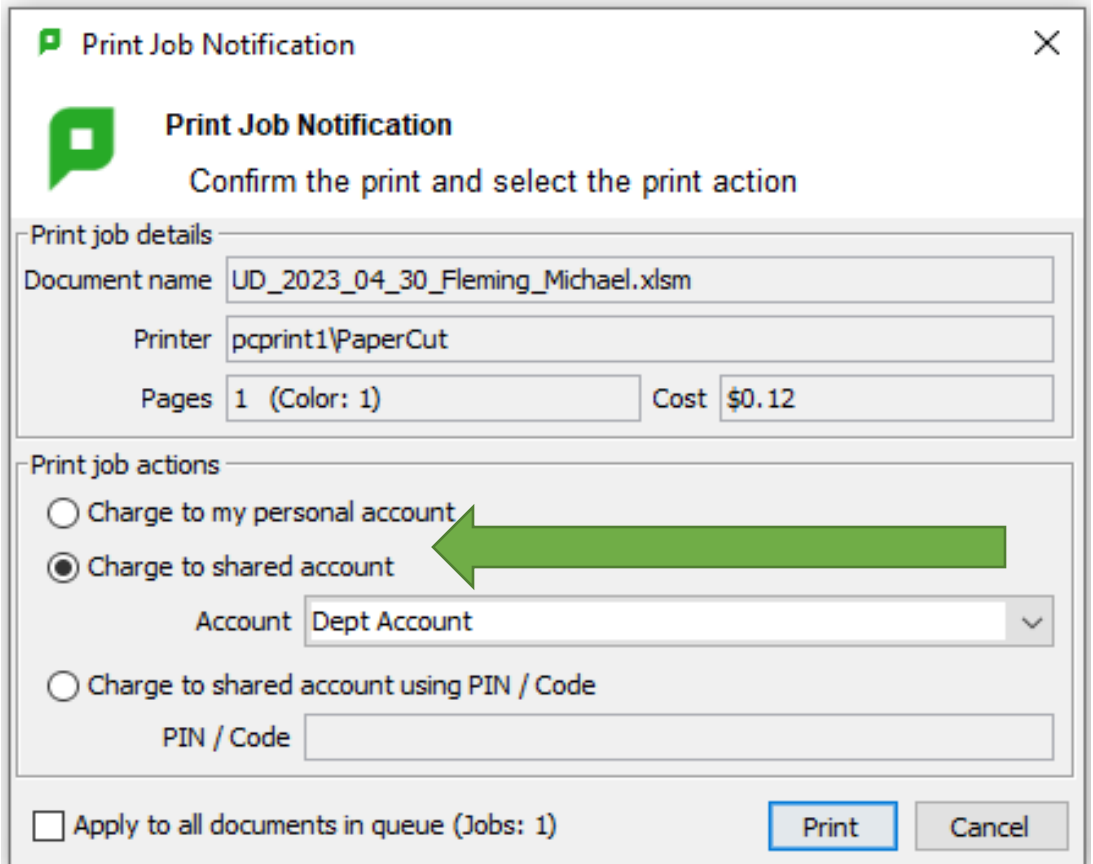

Select\_**Print**

Screen notification of pending document ready for release at an AWP printer

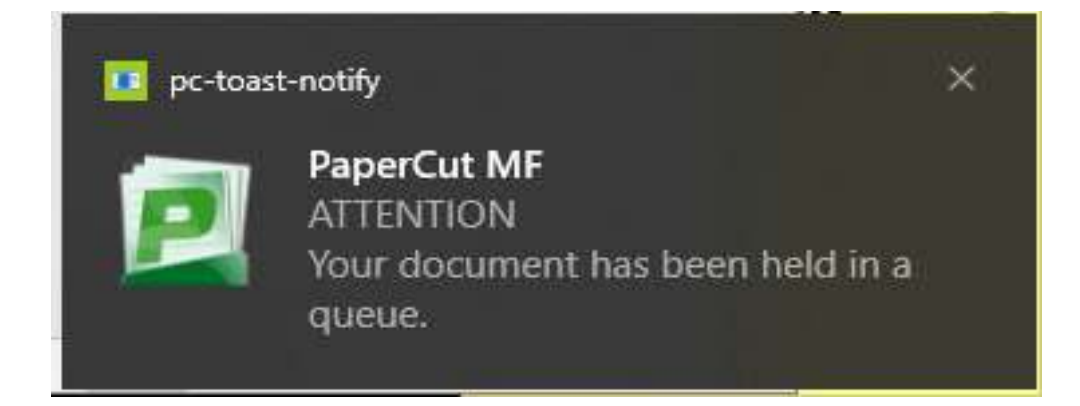